作成日:2021/8/18

## **ズームの使い方講習 ご説明書**

※画面は端末の種類によって表示が多少異なりますので、予めご了承ください。 本紙では、スマホでの操作をご説明いたします。

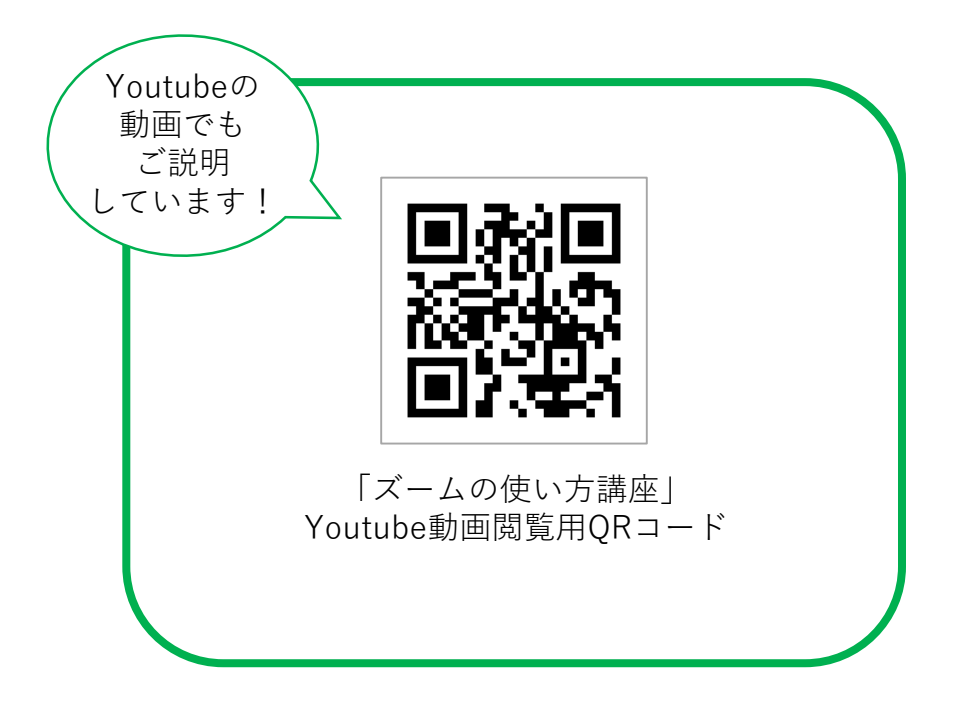

©特定非営利活動法人 医療ネットワーク支援センター

## **目 次**

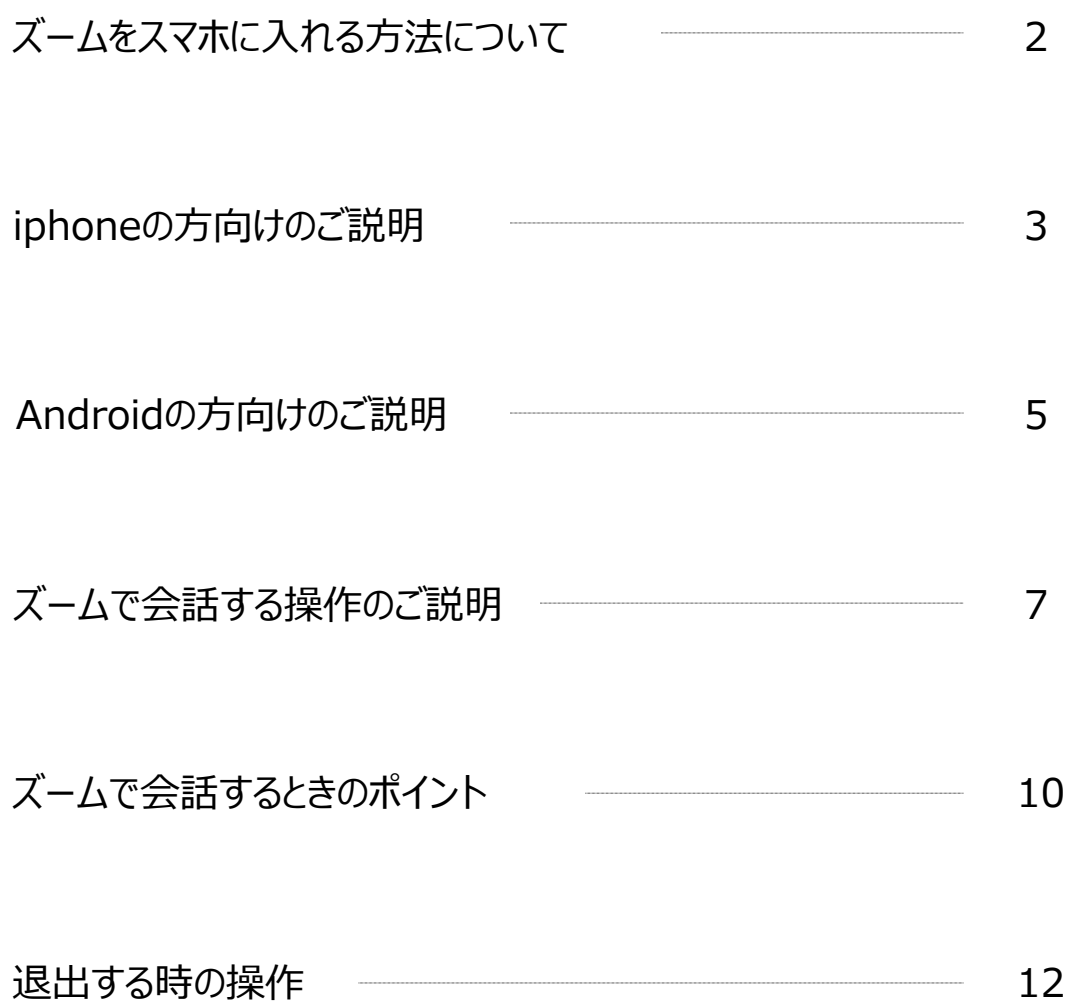

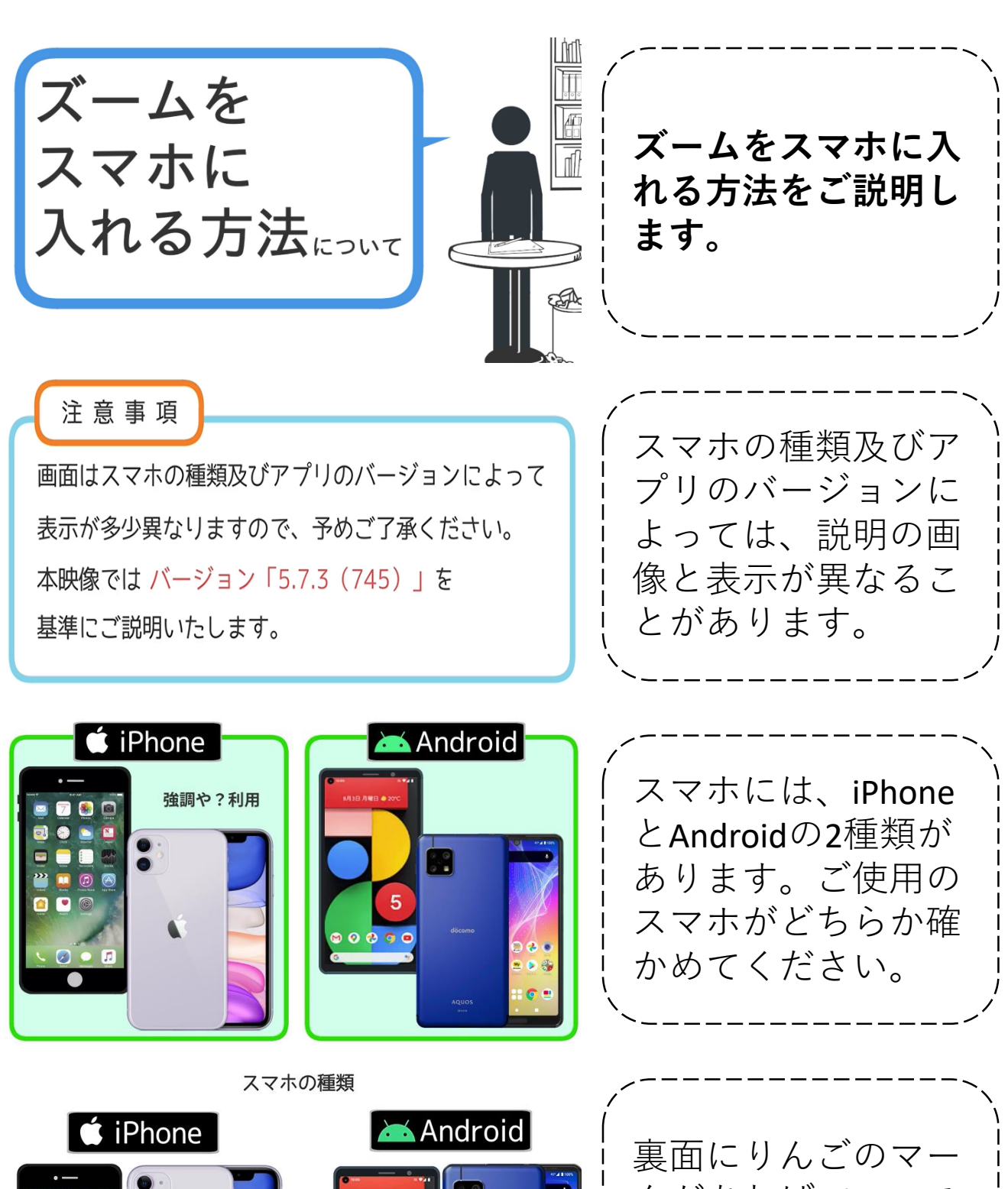

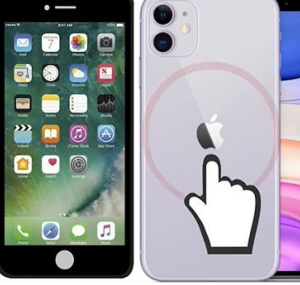

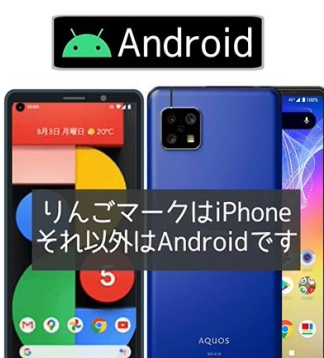

クがあればiPhoneで、 なければAndroidで す。

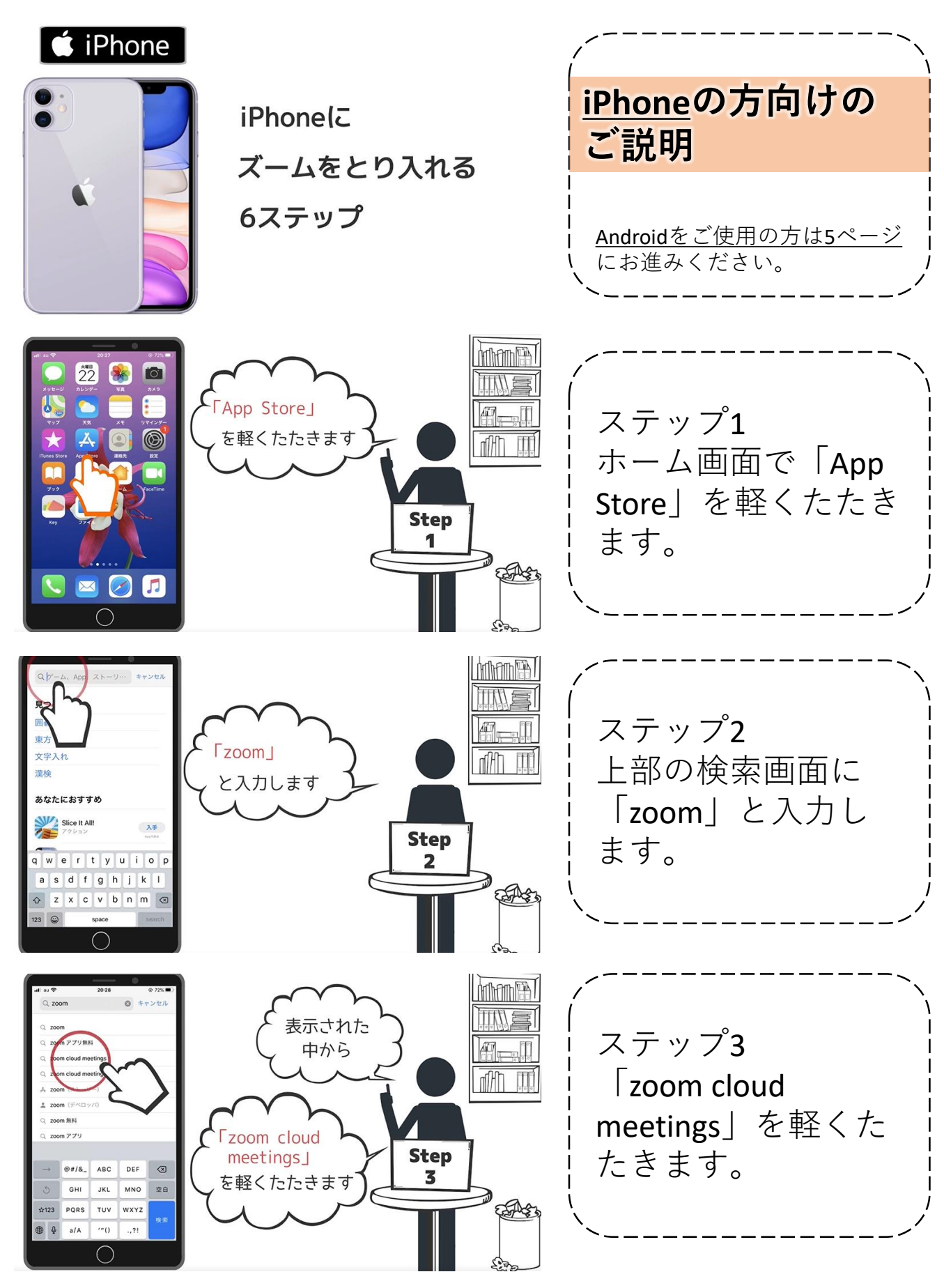

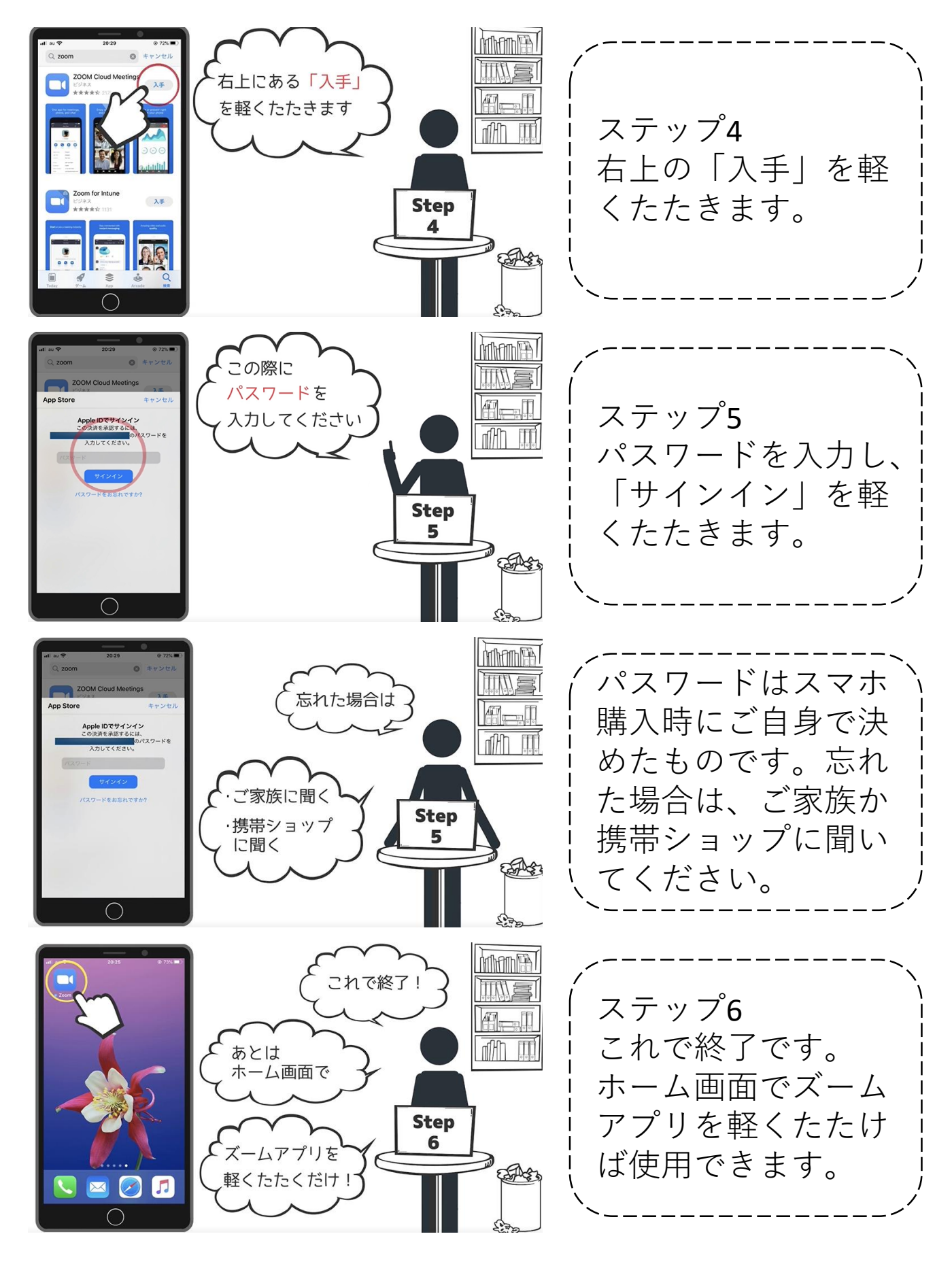

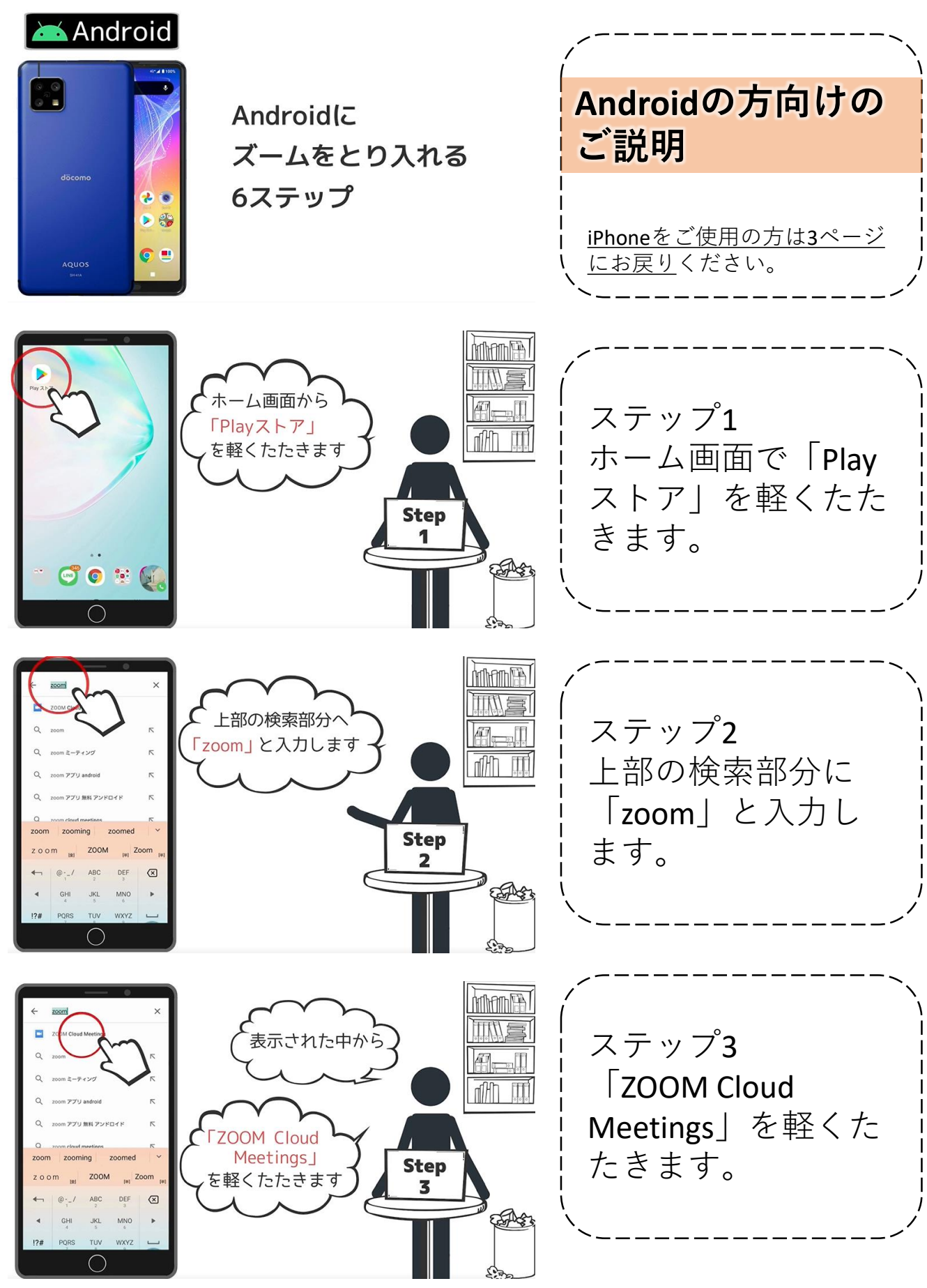

5

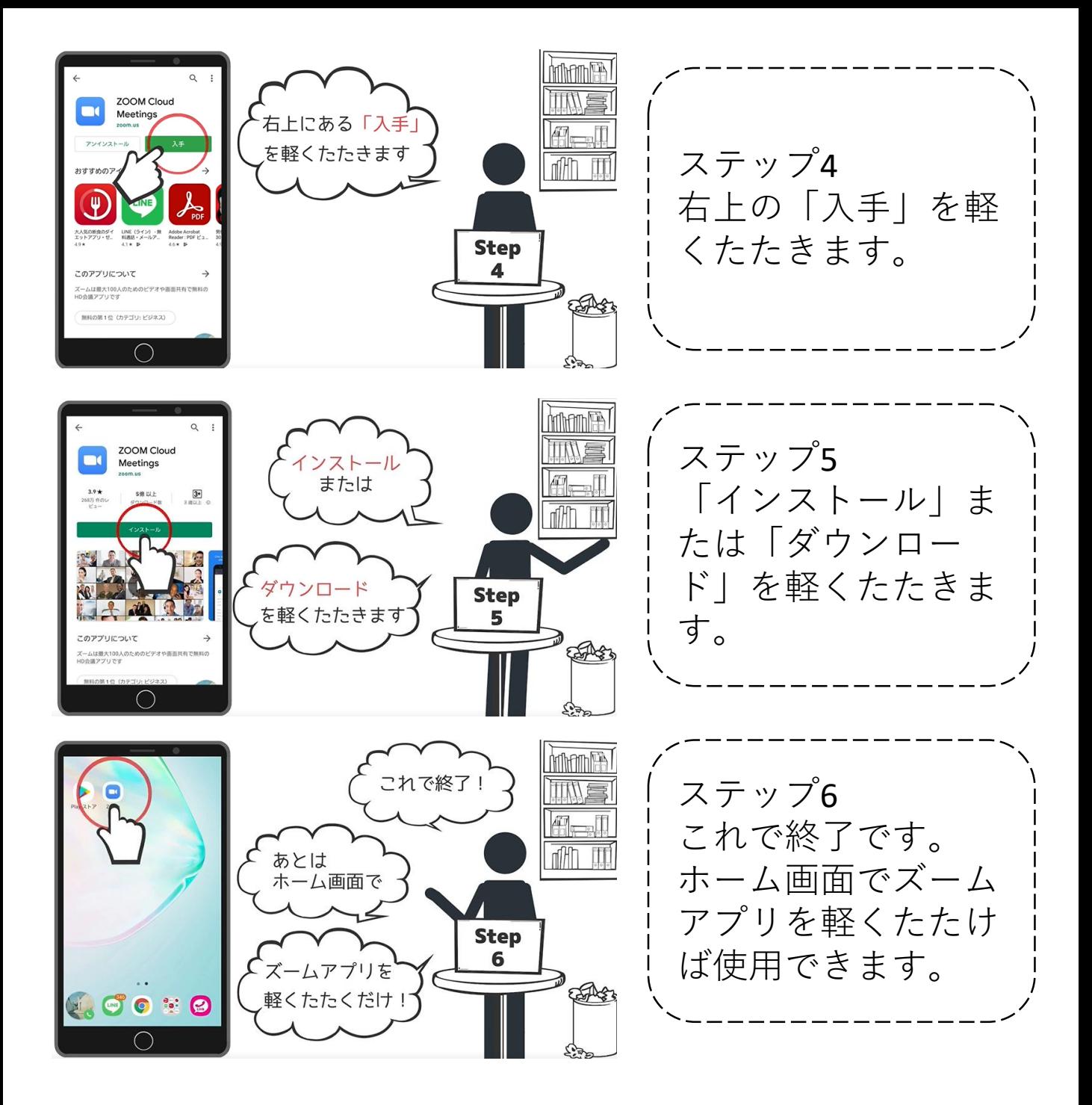

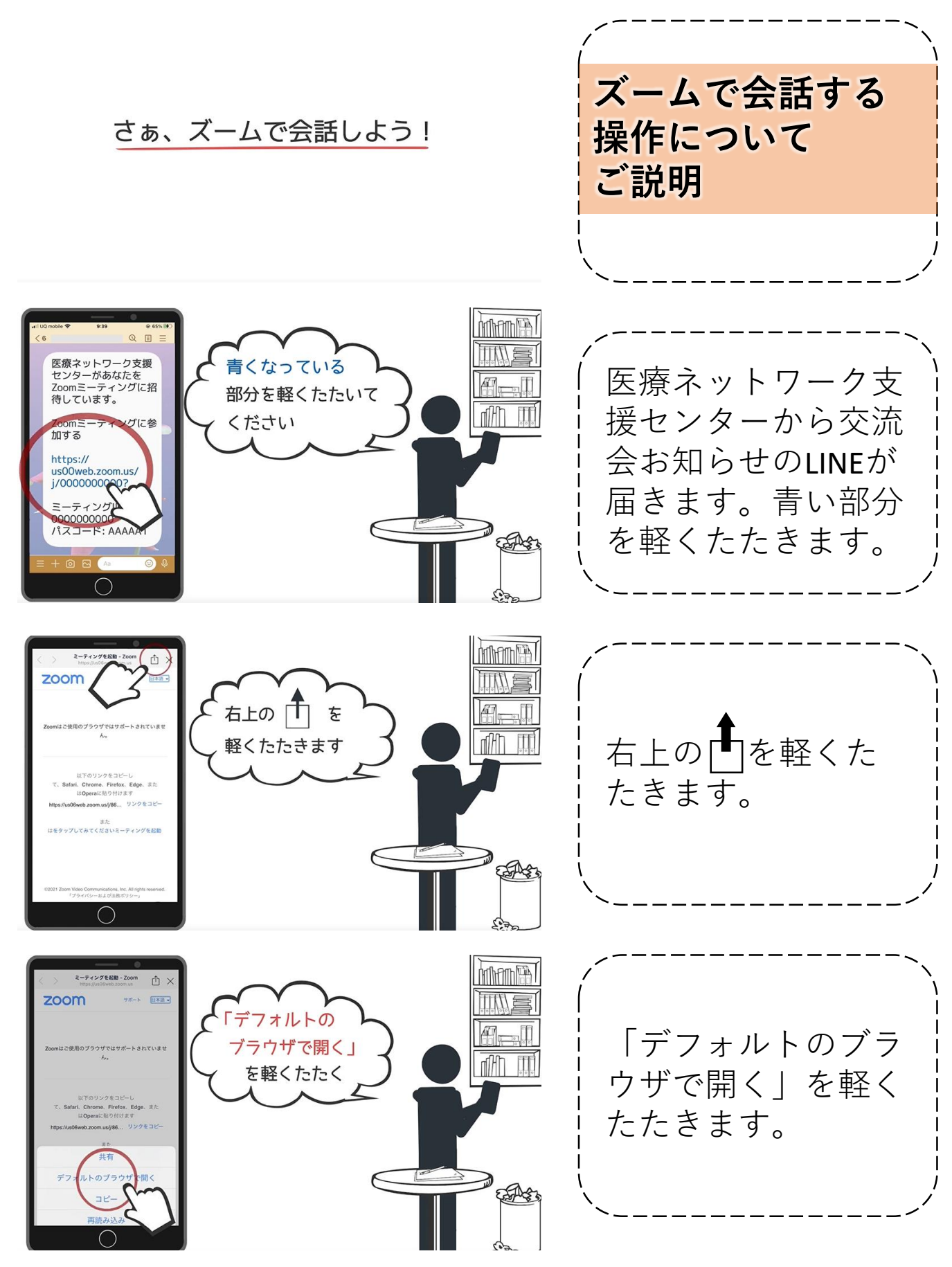

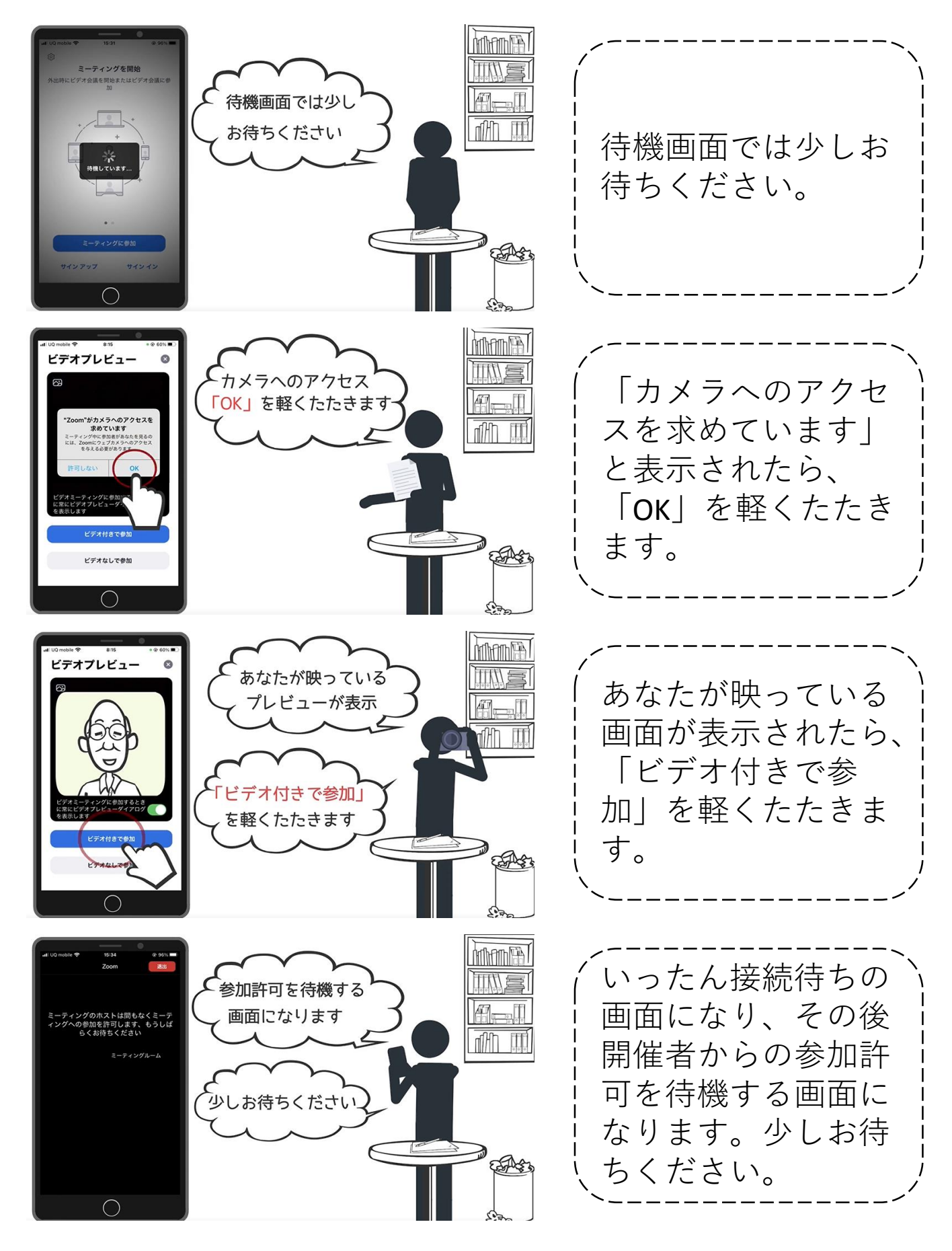

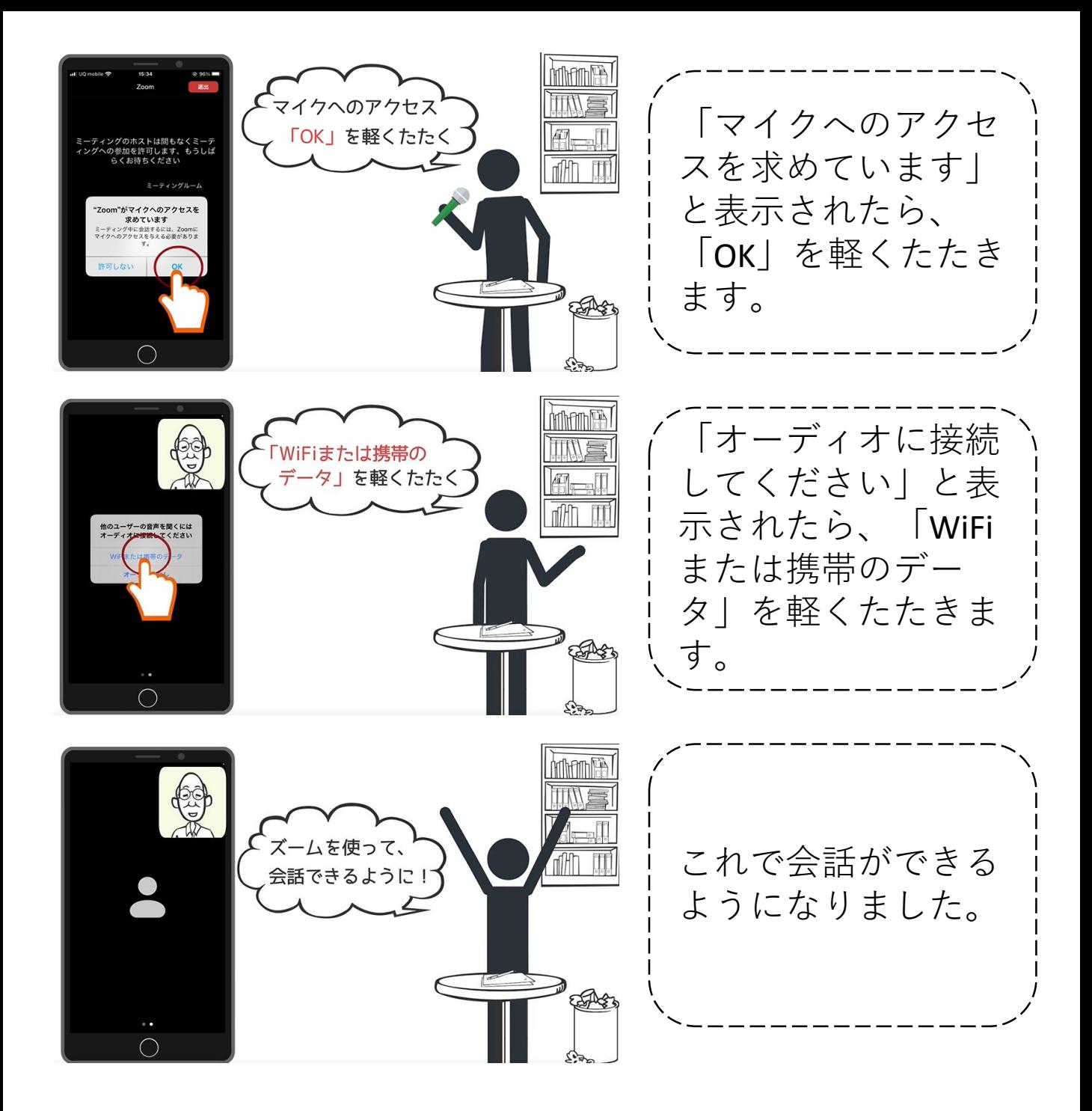

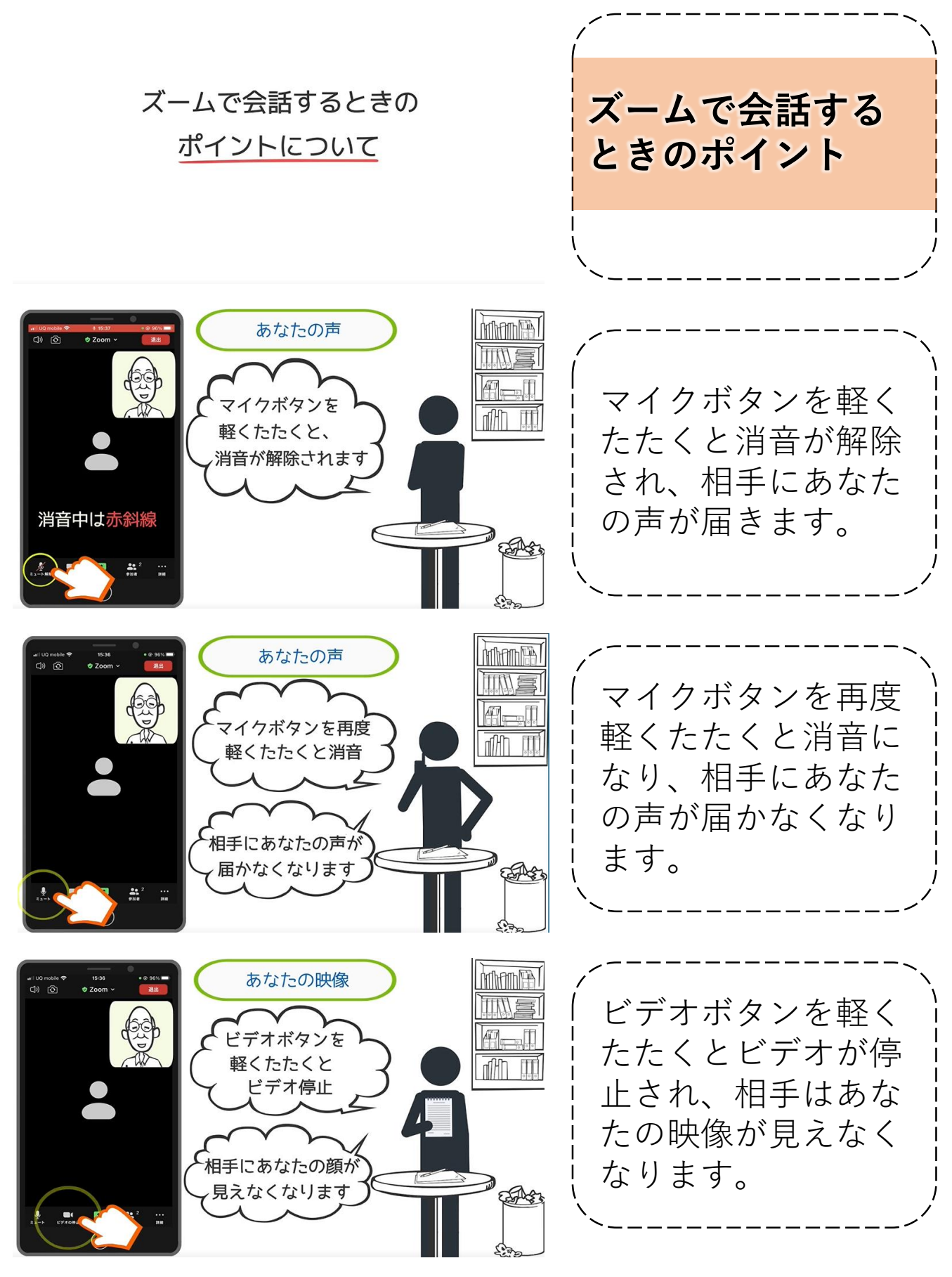

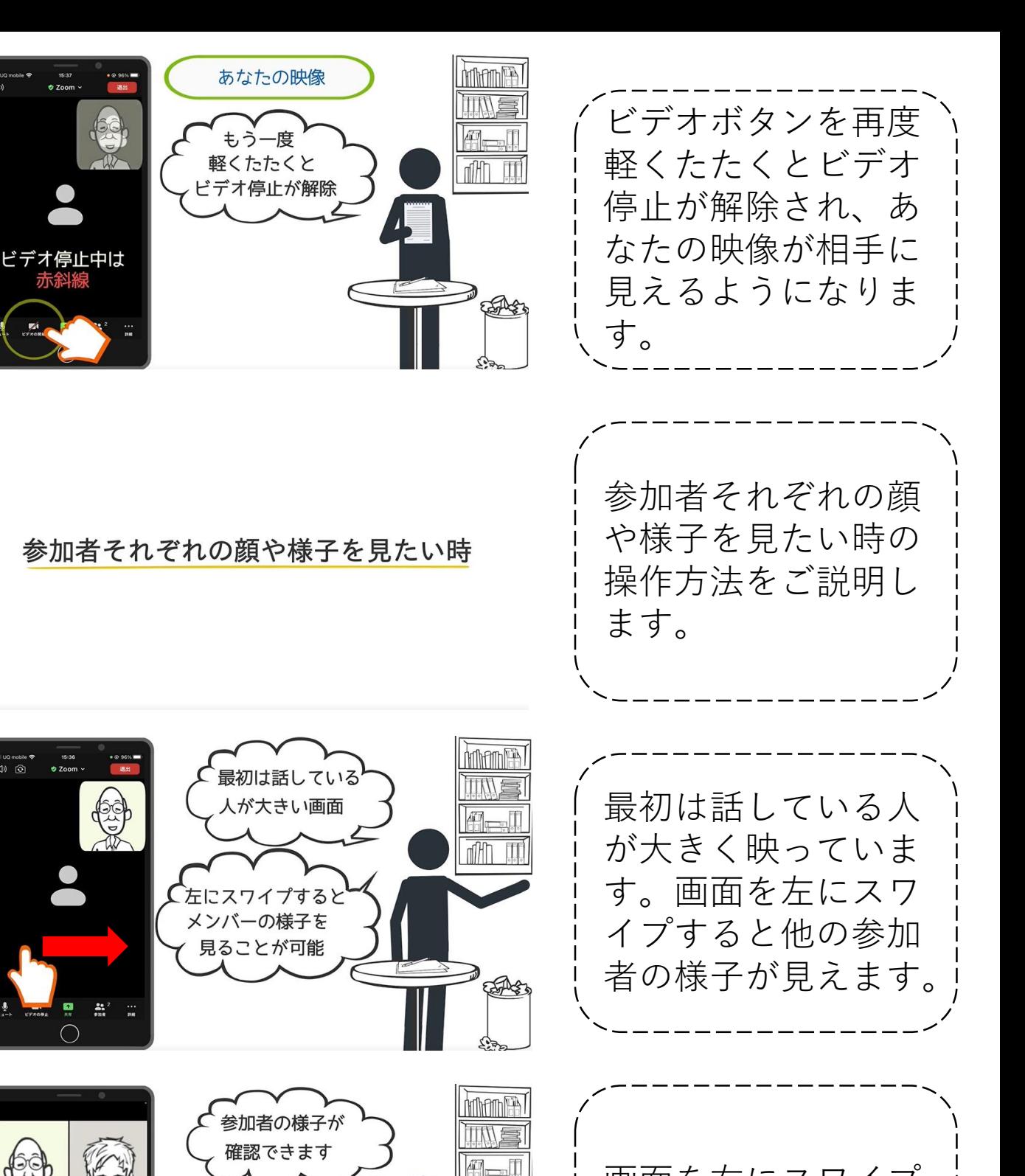

画面を右にスワイプ すると元の画面に戻 ります。

milli

右にスワイプすると 元の画面に戻る

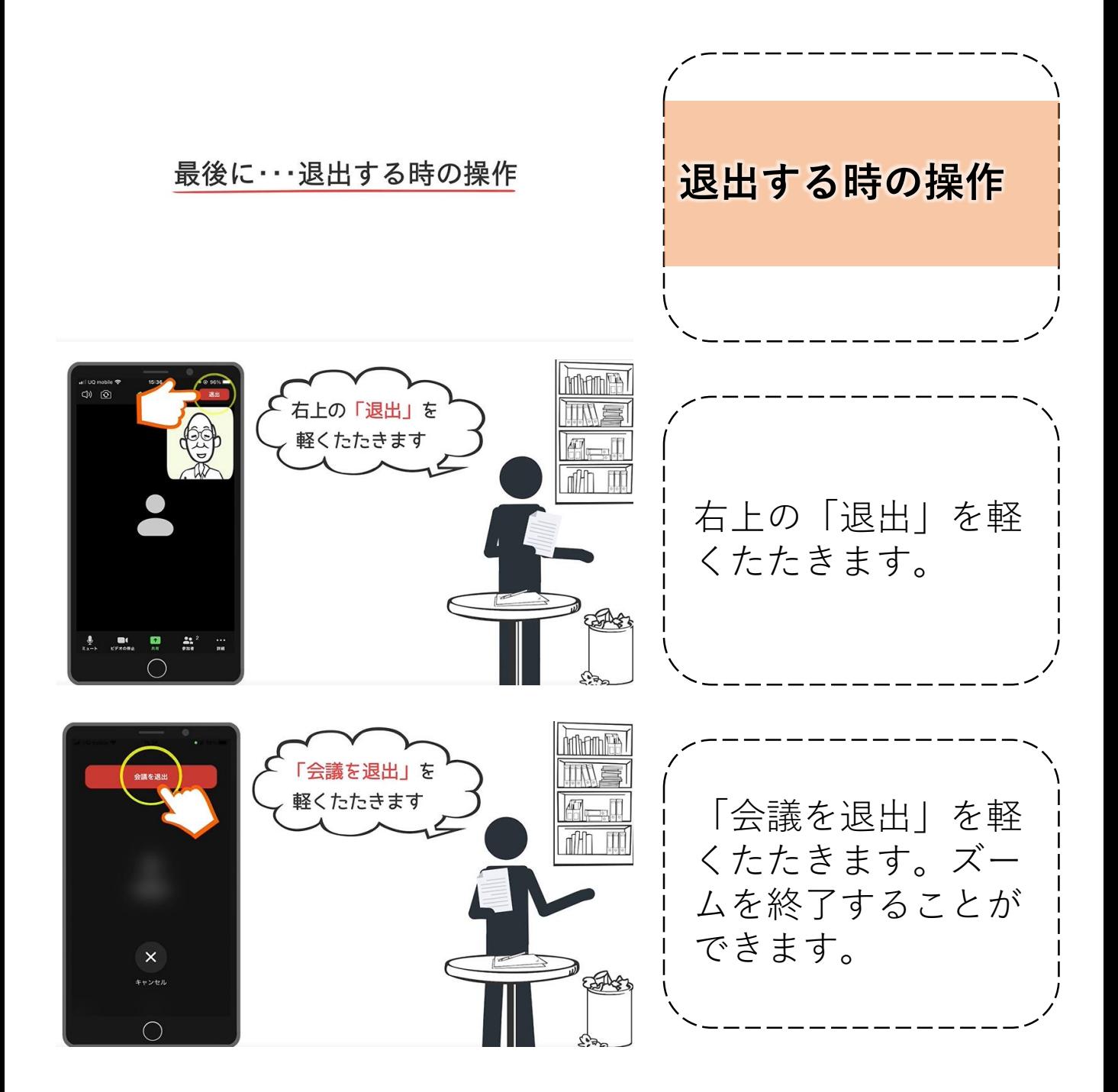